# ADDONICS TECHNOLOGIES ADST114R5 (4-Port SATA PCI RAID5/JBOD Controller Card)

### SPECIFICATIONS

Chip Set: Silicon Image Sil3114 Integrated Host Controller

Interface: PCI bus compatible

I/O Ports: (4) SATA Connectors Regulatory approvals: FCC, CE

#### Features:

- Four high speed Serial ATA interface ports, each supporting 1<sup>st</sup> generation Serial ATA data rates (1.5Gb/s).
- Fully compliant with Serial ATA 1.0 specifications.
- Compliant with 32-bit, 33/66MHz PCI 2.2 host interface.
- Integrated PCI DMA engines
- Compliant with PCI Specification, revision 2.2
- RAID 5 (Distributed Parity RAID) has Highest Read data transaction rate and Good aggregate transfer rate
- JBOD is a virtual disk that combines all disk drives as one entire disk drive
- Supports Spread Spectrum in receiver.
- Independent 256-byte FIFOs (32 bit \* 64 deep) per Serial ATA channel for host read and write.
- Hot-plug capability

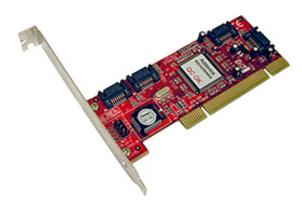

**System Requirements:** 

- Computer with one available PCI slot
- Windows 2000/XP/2003 server

### **RAID Described**

**Stripe (RAID 0):** Greatly increases the performance of data transfer by simultaneously writing data to 2 drives.

**Mirror (RAID 1):** duplicates or mirrors the data on both drives. No data will be lost if one of the drives fails. **Mirror-Striping (RAID 1+0)** Combined both Striping and Mirroring technologies to provide both the performance enhancements that come from Striping and

the data availability and integrity that come from Mirroring.

**Mirror-Sparing (RAID 1+S)** Can automatically replace the failed drive and rebuild the system when booting HDD failed.

**Parity (RAID 5)** Adds fault tolerant to disk striping by including parity information with the data.

# INSTALLATIONS

#### Software Installation:

**Note:** Install the SATA Utilities from the CD that came with your package first before installing the Host Controller.

- A. From the CD start-up menu select SATA Utilities. Select Model #ADST114R5.
- B. Unzip the file on your drive. Folder name is SiI3114 SATA RAID 5 Manager.
- C. Inside this folder, extract the contents of the zip for the Operating System you wish to install the SATARAID 5 Utility on, then run the executable file to install the utility.

## Hardware Installations:

- 1. Power OFF PC and remove its cover.
- 2. Select an empty PCI slot and insert the SATA Controller.
- 3. Makes sure to secure the bracket with a screw.
- 4. Close the PC's cover.

#### Windows 2000, XP, 2003 server Driver Installations

- Turn computer ON. When Windows boots up, "A New Hardware Found" pops on the screen and the Addonics Serial ATA PCI Host Controller is identified.
- 2. At the "Add New Hardware Wizard Window, click "Next"
- 3. Choose "Select for the best driver for your devices", and click "Next"
- If using a driver that has not been digitally signed by Microsoft, you will be asked if you want to continue the installation. Click Continue.
- 5. When the new hardware wizard has finish installing the Serial ATA card. Click "Finish" to complete the installations.

## **Confirming Serial ATA Driver Installation**

- 1. Right click the My Computer icon and select properties.
- 2. Click Device Manager in the Menu Tree.
- 3. Click the "+" sign in front of SCSI controllers. Silicon Image SATA controller should appear.

#### Important Note:

- To do a RAID SET, you can press F4 or CTRL+S from the boot up screen. Read and follow the instruction inside the BIOS screen.
- You can also install the SATA GUI utility Under Windows to monitor the RAID Set. It is under the Utility section of the driver disc.

### **TECHNICAL SUPPORT**

Addonics TechnologiesPhone:408 433-38992466 Kruse DriveFax:408 433-3898San Jose CA 95131Email:sales-team@addonics.comInternet:http://www.addonics.com

Technical Support (8:30 am to 5:30 pm PST) Phone: 408 433-3855 Email: techinfo@addonics.com Free Manuals Download Website <u>http://myh66.com</u> <u>http://usermanuals.us</u> <u>http://www.somanuals.com</u> <u>http://www.4manuals.cc</u> <u>http://www.4manuals.cc</u> <u>http://www.4manuals.cc</u> <u>http://www.4manuals.com</u> <u>http://www.404manual.com</u> <u>http://www.luxmanual.com</u> <u>http://aubethermostatmanual.com</u> Golf course search by state

http://golfingnear.com Email search by domain

http://emailbydomain.com Auto manuals search

http://auto.somanuals.com TV manuals search

http://tv.somanuals.com